# **THE CORPUS DEL ESPAÑOL**

- <span id="page-0-0"></span>[1. Basic searches](#page-1-0)
- [2. Examining variation](#page-3-0)
- [3. Browsing and searching top 40,000 words](#page-7-0)
- [4. Word sketches \(for each of top 40,000 words\)](#page-9-0)
- [5. Links to external resources](#page-11-0)
- [6. Virtual Corpora](#page-12-0)
- [7. Analyzing entire texts](#page-14-0)
- [8. Summary](#page-15-0)

The corpora from **Corpus del Español** provide billions of words of recent data from 21 Spanish-speaking countries, and they allow researchers, students, and teachers to gain insight into Spanish in ways that are not possible from any other resource. There are four different corpora in the Corpus del Español:

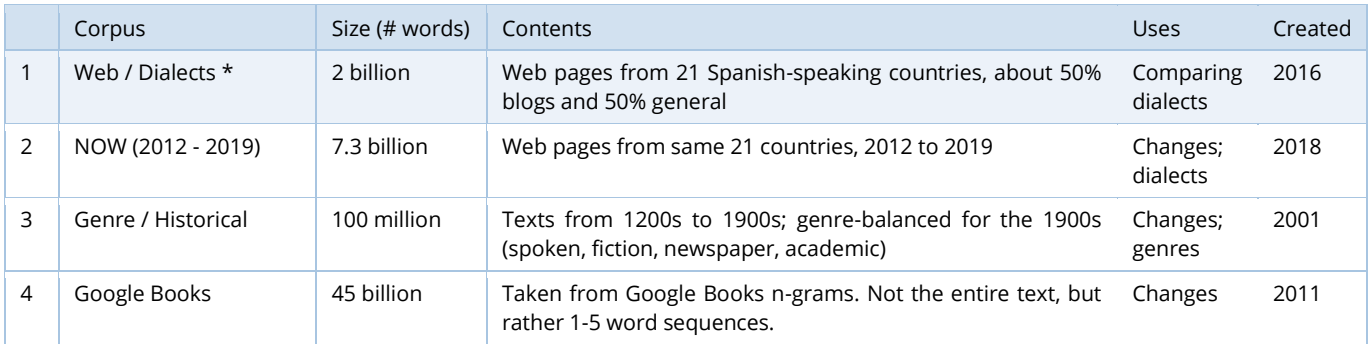

Of the four corpora, the one that allows the widest range of features is the Web/Dialects corpus (#1 above), and most of the discussion that follows deals with this corpus. The Web/Dialects corpus contains more than two billion words of data from 21 Spanish-speaking countries:

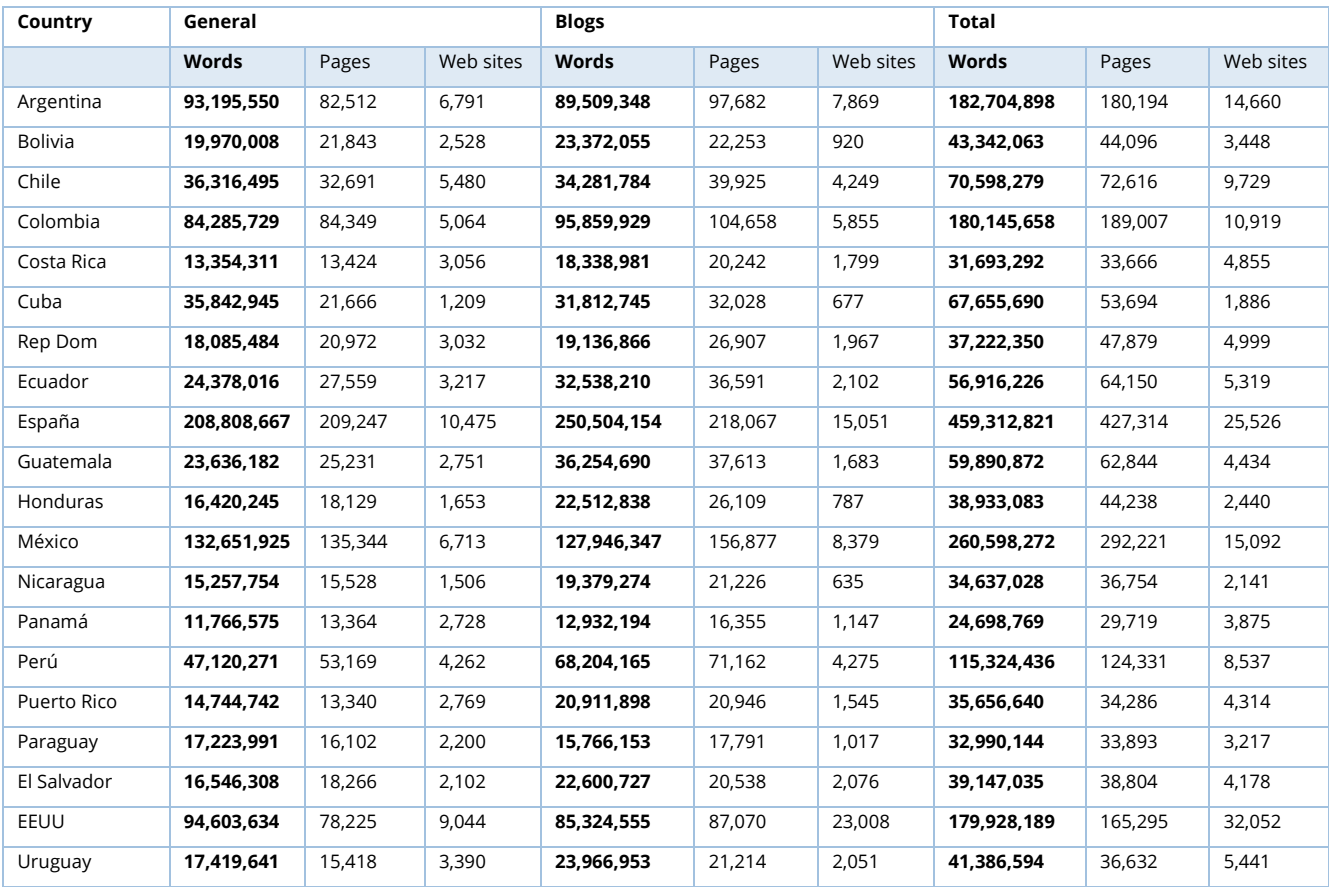

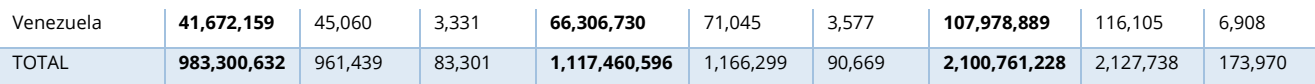

As far as comparisons with other corpora, the Web/Dialects corpus is about 10 times as large as CORPES, the largest and most recent corpus from the Real Academia Española, which is also based on web pages from 20+ countries. In addition, as we will see, the Corpus del Español (Web/Dialects) allows many types of searches that ar[e not possible](https://www.corpusdelespanol.org/compare_corpes.asp)  [with CORPES.](https://www.corpusdelespanol.org/compare_corpes.asp) There are other corpora of Spanish that are larger than the Corpus del Español, but there are serious [issues](https://www.corpusdelespanol.org/compare_larger.asp) with the annotation of these corpora, which makes them very problematic for many types of linguistic research. [\(Click here](https://www.mark-davies.org/articles/davies_87.pdf) for an overview in Spanish for these three corpora)

Note that in the examples given below, we do not provide instructions on exactly what to enter in the search form to see these results. But there are many "context-sensitive" help files within the corpus itself, which show this type of information. For example, in the main search form, click on any search type (highlighted here in red) to see instructions and sample searches (shown here in green), and related help files (shown here in yellow).

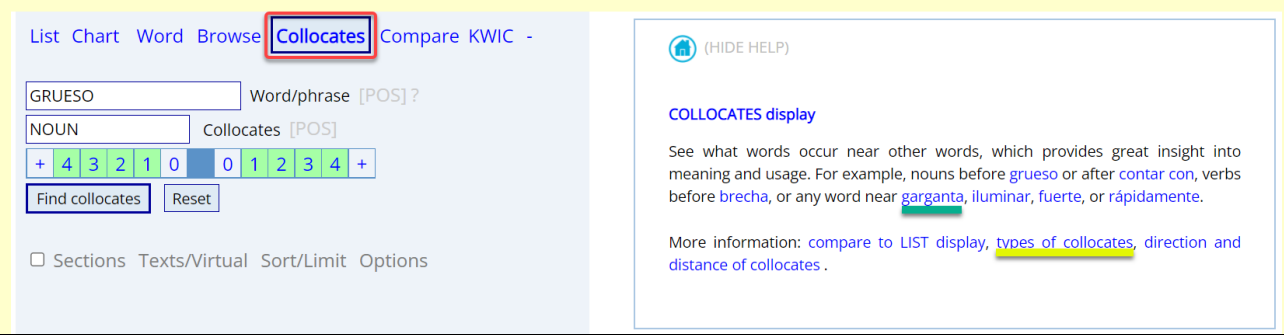

## <span id="page-1-0"></span>**1. Basic searches** [\(go to beginning\)](#page-0-0)

At the most basic level, the Corpus del Español allows users to search by word, phrase, part of speech, lemma (forms of a word), synonyms, and customized word list. In nearly all cases, the queries take just 1-2 seconds to search through the two billion words of data. For example:

#### NOUN SUAVE

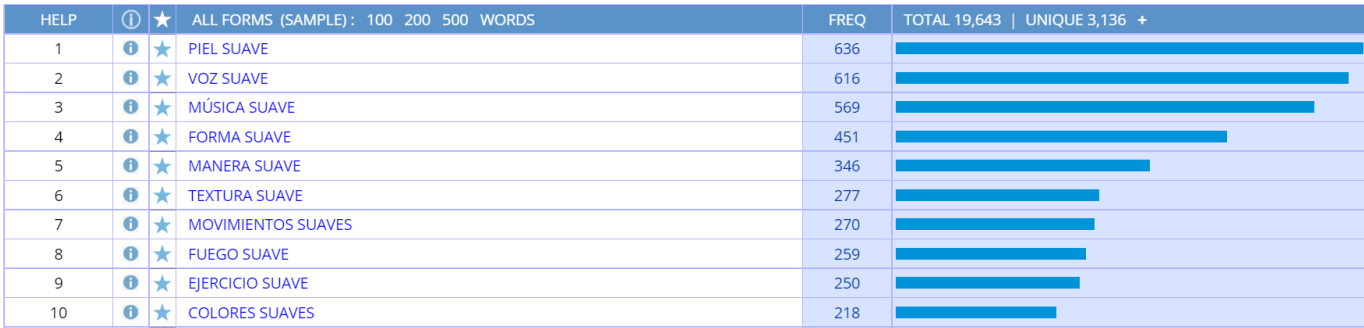

#### =ESTUDIANTE =INTELIGENTE

![](_page_1_Picture_131.jpeg)

#### PRON PONER \* @ROPA

![](_page_2_Picture_59.jpeg)

For any of these searches (or any of the others shown in this overview), it is of course possible to click on any of the words / phrases to see the concordance lines:

![](_page_2_Picture_60.jpeg)

# And you can even see more context, if you want:

#### Source information:

![](_page_2_Picture_61.jpeg)

#### **Expanded context**

otro. En la cultura humana, la masculinidad es el reflejo de la actividad hormonal que genera actitudes y cualidades viriles secundarias que no dejan lugar a dudas sobre la definición de el género. La parte clave aquí es No dejan lugar a dudas un hombre que se afeita las piernas, debe crear dudas. A menos que sea ciclista y se las afeite para curar sus heridas fácilmente con menos probabilidad de infección o practique algún deporte. Un hombre que se afeita las piernas porque le molestan los pelos, es un tipo de castración intangible. Hay otras áreas en donde molestan los arbustos y ahí es permisible según el manual de el macho cabrío. Ya que hablamos de pelos en la piel, que tal los que se embarran de cremitas y cositas. Hay que lindo un macho con su piel suave y delicada. Me pregunto qué trabajo de hombre puede hacer, sin joder el humectante que usa en sus cachetes. Lavar un carro? Uy no! después suda y se le llenan los poros de sucio y tiene que hacer se un facial. Trabajo de manufactura? Jamás! Eso jode las manos y da tunel carpal! Más te pone la piel dura y callosa, es como masturbar un flamboyán 40 horas semanales. En Los gustos, un macho va a el cine a ver sangre, acción, violencia, y a Megan Fox. Si el tipo quiere ir a ver twilight, sabes que de macho solo tiene el género. Un macho no quiere ver películas de amor, ni romances pendejos, un macho quiere una película en la que el protagonista acabe con una manada de zombis y la tipa quede eternamente enamorada de lo macho que es. Por eso es que Silvester Stallone es uno

## You can also find "collocates" (nearby words), which provide insight into the meaning and usage of a word or phrase. For example:

#### Collocates of *GRUESO* (all forms of *grueso*)

![](_page_2_Picture_62.jpeg)

## Collocates of *medio ambiente*

![](_page_3_Picture_59.jpeg)

You can also see "concordance lines", which show the patterns in which a word occurs. For example, the following are sample concordance lines for RELUCIR:

![](_page_3_Picture_60.jpeg)

## <span id="page-3-0"></span>**2. Examining variation** [\(go to beginning\)](#page-0-0)

The corpora from Corpus del Español allow you to easily and quickly examine variation in Spanish – between words, between genres, over time, and between dialects. As an example of **comparing words**, the following are the collocates of the synonyms *potente* and *poderoso*:

![](_page_3_Picture_61.jpeg)

The Historical/Genres corpus allows you to compare the frequency of words or phrases in the four **genres** of spoken, fiction, newspaper, and academic. For example, the following are the charts for three different words:

![](_page_4_Picture_126.jpeg)

![](_page_4_Picture_127.jpeg)

ACAD **NEWS**  $FICT$ ORAL 205 42  $10$  $25$  $5.0$  $5.0$  $4.8$  $4.2$  $2.10$ 5.91 41.00 8.46 **Contract** 

You can also compare words, phrases, or collocates in the different genres. For example, the following is a comparison of verbs starting with *des*\* in fiction (left) and academic (right):

![](_page_4_Picture_128.jpeg)

You can also compare by **time period**. For example, the following are the frequencies of words over time:

![](_page_4_Figure_9.jpeg)

![](_page_4_Figure_10.jpeg)

![](_page_4_Picture_129.jpeg)

The NOW-Spanish corpus allows you to compare frequency in the short window from 2012-2019, to see recent change:

![](_page_4_Picture_130.jpeg)

#### influencer virtualizad\*

![](_page_4_Picture_131.jpeg)

Finally, the Web/Dialects corpus (as well as the NOW-Spanish corpus, which has texts from the same countries) allows you to compare the frequency of words and phrases in **21 Spanish-speaking countries**. The following charts are from just a couple of examples:

#### muy padre: México

![](_page_5_Picture_133.jpeg)

# POLOLO: Chile

![](_page_5_Picture_134.jpeg)

![](_page_5_Picture_135.jpeg)

![](_page_5_Picture_136.jpeg)

And searches for any of the following words will show similar "spikes" by country.

Puerto Rico *ay bendito, chavos, chiringa, mahones, habichuela* Cuba *guajiro, jimaguas, babalao, bitongo, pedir botella* Rep Dom *mangú, fucú, tutumpote, mangulina*

México *ándale, híjole, órale, güero, (muy) padre, pinche (NOUN), popote, charola* Guatemala *huipil, canche, muchá, patojo, chirmol, canche* El Salvador *cipote, chero, pupusa, cuilio, bayunco, piscucha* Honduras *catracho, papada*  Nicaragua *chavalo, pinol, pinolillo, chigüín, vigorón* Costa Rica *chinear, guila, chunche* Panamá *fulo, chombo, guandul*

Colombia *cachaco, cachifo, verraquera, estar mamado, guandoca, biche* Venezuela *bojote, coroto, catire, gafo, macundales, arepa, cachapa, cambur, caraotas, jojoto* Ecuador *chumar, chulla, montuvio, omoto* Perú *anticucho, jebe, chupe, pisco, jora* Bolivia *opa, colla, chuño, lagua* Chile *pololo\*, pololear, achuntar, bencina, bacán, fome, huaso* Paraguay *ñembo, ñanduti, karai, yopará, mitai* Uruguay *tropero, hacer \* sota, con fritas* Argentina *pibe, fiaca, morfar, falopa, sobre el pucho, falluto, cafishio*

España *ordenador, aparcar, enfadar, gafas, zumo, chulo, guay, coger, bolígrafo, patata, melocotón, echar de menos, vale*

The preceding are just single words or short phrases. You can also use this corpus to compare syntactic and morphological features across dialects. For example:

![](_page_6_Picture_85.jpeg)

As an example, the following is the frequency in the corpus for the string *qué tu VERB*, which is more common in the Caribbean region, followed by some of the actual example from Puerto Rico:

![](_page_6_Picture_86.jpeg)

![](_page_6_Picture_87.jpeg)

In the examples above, the search is for a particular word or phrase, which you have already selected. But the corpus can also show you **all matching words, phrases, or collocates that are more common in one country (or set of countries) than another**. For example, the following are \**ismo* words that are more common in Venezuela (left) than in Colombia, México, or España (right):

![](_page_6_Picture_88.jpeg)

## And the following are collocates of MANEJAR that are more common in either México (left) or España (right):

![](_page_7_Picture_37.jpeg)

# <span id="page-7-0"></span>**3. Browsing and searching through the top 40,000 words** [\(go to beginning\)](#page-0-0)

In the Web/Dialects corpus, we have created a carefully reviewed list of the top 40,000 words in the two billion word corpus, and you can search through these words – by word form, part of speech, word frequency, and (basic) English translation. For example, the following are a few words at three different **frequency** bands: near 4200 (i.e. the 4,200th most frequent word (lemma) in the corpus), near 16,000, and near 35,000:

![](_page_7_Picture_38.jpeg)

![](_page_7_Picture_39.jpeg)

### The following are lower frequency \**ista* words (lower than #20,000 in the list):

![](_page_8_Picture_82.jpeg)

And the following are words that have *leather* in their basic English gloss:

![](_page_8_Picture_83.jpeg)

For each of the words in the list, you can see the rank order (1-40,000), part of speech, basic English gloss, links to several online **dictionaries**, Google **images, video** from Youglish.com (Spanish), overall **frequency** and by **genre** in the Historical/Genres corpus. And of course, there is also a link to the "word sketch" for that word (see the following section). For example, the following are images, videos, and definitions for *charol*, one of the words in the list above:

![](_page_8_Picture_5.jpeg)

#### <span id="page-9-0"></span>**4. Word sketches** [\(go to beginning\)](#page-0-0)

For each of the top 40,000 words (lemmas) in the corpus, you can see a wide range of information, including the following: **[1]** word (lemma) **[2]** frequency information (including rank, #1-40,000) **[3]** links to images and videos (with pronunciation) **[4]** simple English glosses, and links to entries in detailed monolingual dictionaries (e.g. from the Real Academia Española, with etymology) **[5]** frequency by genre (from the Historical/Genres corpus) **[6]** add word to "favorites" list (where you can sort and group the words) and History (to review recent words) **[7]**synonyms (you can click on any synonym, collocate, or topic to see the page for that word) **[8]** collocates (nearby words; 4 left to 4 right) **[9]** topics (words that co-occur anywhere in the 2,000,000+ texts in the corpus **[10]** frequency by dialect **[11]** frequency of forms of the word (perhaps most useful for verbs), and **[12]** 200 sample re-sortable concordance lines.

![](_page_9_Figure_2.jpeg)

For **[3]** the images and videos, it will take you to external resources:

![](_page_10_Picture_1.jpeg)

![](_page_10_Picture_2.jpeg)

You can also find "random" words (via the "dice" icon at the top of the corpus) and can even set the range of the random words, such as words from 15,000-20,000 in the frequency list (which may be helpful for language learners).

![](_page_10_Picture_89.jpeg)

## And you can also see "Words of the Day" from different frequency bands:

Click below to see detailed information on word

![](_page_10_Picture_90.jpeg)

#### "Words of the Day" for [22-05-10]

The 20 words to the left were selected at random by the computer from the top 40,000 words in SPAN, with two words in each of the seven frequency ranges.

You might want to come back to this page every day and see how many of the words you know. You can also expand your vocabulary by focusing on words that are unfamiliar, and then "save" these words for later review via on the "word" page.

You can also click below to see the words for past days, from 21-04-01 through 22-06-09 (one month from today).

![](_page_10_Picture_12.jpeg)

To get to this page in the future, click on  $\bigcirc$  and then  $\bigcirc$ 

You can also find many random words for each of the ten frequency ranges (e.g. words 3000-6000) via the "word page".

Or browse to focus on an even more narrow frequency band, or to search by word form, pronunciation, meaning, synonyms, etc.

## <span id="page-11-0"></span>**5. Links to external resources (including translations)** [\(go to beginning\)](#page-0-0)

As is shown in the "browsing" and "word sketches" sections above, there are many links to external resources. This is true for other pages at the corpus as well. For example, in the basic "results" page after a search, the default action is to see concordance lines for the word, phrase, or collocate. But you can also choose to see external resources for the entry – translation (100+ languages from Google Translate), Google search, video/pronunciation, or Google Books search

![](_page_11_Picture_65.jpeg)

![](_page_11_Picture_3.jpeg)

You can also see a translation of all of the entries on the page:

![](_page_11_Picture_66.jpeg)

# In the context / concordance / KWIC page, you can see a translation of any line of text [1], as well as hear the pronunciation of the Spanish text [2]:

![](_page_12_Picture_1.jpeg)

#### **Google Translate** Spanish - detected  $\rightarrow$  English  $\sim$ Translation diariamente el aloe como un ingrediente esencial en su cuidado diario. Uso interno Hay gente que toma una o dos cucharadas de zumo de aloe varias veces a la semana. Las propiedades que se le atribuyen son, entre otras: Actúa como anti-inflamatorio, analgésico, antiviral, antintóxico Previene y reduce la inflamación artrítica. En úlceras gastrointestinales, tras la atención médica precisa, puede tomar se jugo de aloe cuatro veces a el día antes de las comidas y a el acostar se. Trata los problemas intestinales y facilita la digestión por su alto contenido en encimas. Reduce el azúcar en la sangre por diabetes Precauciones El aloe carece de efectos secundarios y no es tóxico, pero menos de un 1 % de las personas pueden ser alérgicas, por lo que siempre es mejor frotar un poco en la piel suave de el antebrazo, y si eres alérgico a los pocos minutos se siente un pequeño picor y algo de erupción. También se pueden derivar efectos indeseables por su mal uso. Siempre es necesario consultar antes de dejar el tratamiento médico. Así mismo, ante cualquier afectación que se pueda beneficiar de el aloe, primero es aconsejable que sea atendida y valorada por el médico. El uso de el aloe, tanto por vía<br>Interna como externa, hojas en grandes dosis pueden producir vómitos. FOSFATO DE MANOSA: Actúa como agente de crecimiento de los tejidos con efecto cicatrizante MINERALES: calcio, magnesio, fósforo, potasio, zinc, cobre MUCILAGO: actividad emoliente sobre la piel SAPONINAS: antiséptic Existen varias formas de usar el Aloe Vera (éstas dependen de su finalidad) daily aloe as an essential ingredient in your daily care. Internal use There are people who take one or two tablespoons of aloe juice several times a week. The properties attributed to it are, among others: It acts as an anti-inflammatory, analgesic, antiviral, antitoxic Prevents and reduces arthritic inflammation. In gastrointestinal ulcers, after proper medical attention, you can take aloe juice four times a day before meals and at bedtime. It treats intestinal problems and facilitates digestion due to its high content of enzymes. Lowers blood sugar due to diabetes Cautions Aloe has no side effects and is nontoxic, but less than 1% of people may be allergic, so it's always best to rub some into **smooth skin**of the forearm, and if you are allergic, after a few minutes you feel a little itching and some rash. Undesirable effects can also be derived from its misuse. It is always necessary to consult before stopping medical treatment. Likewise, in the event of any affectation that can benefit from aloe, it is first

#### <span id="page-12-0"></span>**6. Virtual Corpora** [\(go to beginning\)](#page-0-0)

magnesium, phosphorous, potassium, zinc, copper MUCILAGE: emollient activity on the skin SAPONINS:

You can quickly and easily create "Virtual Corpora", which is like a "corpus within a corpus". For example, you can find articles with the phrase *medio ambiente*, or articles from Spain in the "General" (non-blog) part of the Web/Dialects corpus, which have *nuclear* in the title:

advisable that it be attended to and evaluated by the doctor. The use of aloe, both internally and externally, is practically always compatible with any other treatment. Do not use during pregnancy since anthraquinone carbohydrates are strongly purgative. The leaves in large doses can cause vomiting. MANNOSE PHOSPHATE: Acts as a tissue growth agent with a healing effect MINERALS: calcium,

![](_page_12_Picture_118.jpeg)

One or two seconds later, it shows a list of the best matching texts. Just name the corpus, and you've created the Virtual Corpus.

![](_page_13_Picture_32.jpeg)

Once the Virtual Corpus is created, you can limit future searches to that corpus (for example, to find matching phrases or collocates), and organize the corpora in several ways. And in one or two seconds, you can also find "keywords" from the Virtual Corpus, as shown for nouns in the [medio ambiente] and [nuclear] corpus that we've just created, and you can also see a translation of all of the keywords into whatever language you choose.

![](_page_13_Picture_33.jpeg)

NUCLEAR [274,708 WORDS, 167 TEXTS] (0.0% OF TOTAL) NOUN VERB ADJ ADV N+N ADJ+N

[ALL CORPORA] SAVE LIST

![](_page_13_Picture_34.jpeg)

# <span id="page-14-0"></span>**7. Analyze texts** [\(go to beginning\)](#page-0-0)

You can also analyze entire texts, using the corpus data. For example, you can copy an article from an online newspaper and then paste it into the "Analyze Text" form (via the "Analyze" icon at the top of the corpus)

![](_page_14_Picture_2.jpeg)

After clicking Submit, the following page shows you the **[1]** the number of words in high / medium / low frequency bands (to see the "difficulty" of the text) **[2]** the top words in each of these frequency bands, and **[3]** the text, with less frequent words (in the entire corpus) highlighted in green and especially yellow.

![](_page_14_Picture_95.jpeg)

You can then click on any of the words in **[2]** the frequency bands or **[3]** the text itself to see the "word sketch":

![](_page_14_Picture_96.jpeg)

You can also find related phrases from the two billion word corpus. For example, you could highlight the phrase *incidents graves* in the text **[1]**, to find similar phrases in the corpus. It inserts the words into **[2]**, and you can then click the buttons below that **[3]** to find all forms of a word, words with the same part of speech, synonyms of a word in the phrase, etc. Finally, it will then find matching strings from the corpus **[4]**:

![](_page_15_Picture_66.jpeg)

#### <span id="page-15-0"></span>**Summary** [\(go to beginning\)](#page-0-0)

The Corpus del Español contains the largest, carefully annotated corpora of Spanish available from any source, including the Real Academia Española and Sketch Engine. The corpus allows you to search by word, phrase, lemma (all forms of a word), part of speech, synonym, and customized word list, and to see the matching words, strings, or collocates in just one or two seconds. You can use the corpora to see variation by genre, historical period, and dialect. You can also very quickly and easily create "Virtual Corpora" related to any topic (or based on metadata for the texts), and then limit searches to that Virtual Corpus, or see keywords from the Virtual Corpus.

The corpora allow you to perform "word-oriented" searches in ways that are not possible with any other corpus. You can browse and search the top 40,000 words (lemmas) in the corpus, by word form, part of speech, frequency range, and basic English gloss. For each of the top 40,000 words, you can see a "word sketch" that provides an incredible wealth of information, including frequency information, definition, synonyms, collocates, related topics, concordance lines, and links to external images and videos. You can also analyze entire texts, and then click on any word in the text to see the "word sketch", or find related phrases in the corpus. And for all of these searches, there are a wide range of links to very useful external data (translations, definitions, images, videos, etc).

In summary, the corpora from the Corpus del Español allow researchers, teachers, and students to gain insight into Spanish, which is not available from any other resource.